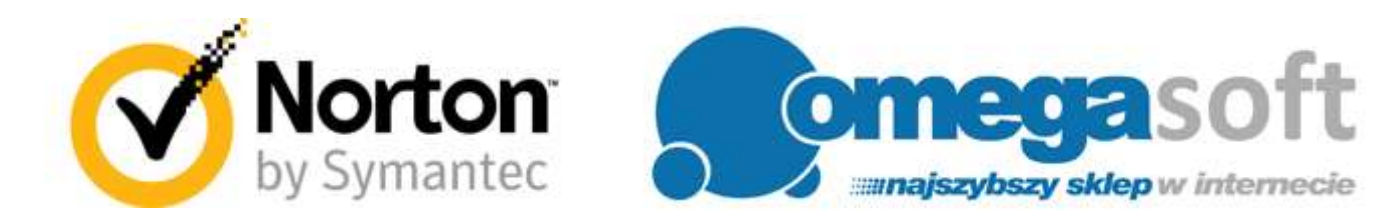

# INSTRUKCJA REJESTRACJI I INSTALACJI PRODUKTÓW NORTON SECURITY 2016

# **-- Logowanie do konta Norton Account --**

## 1. Proszę przejść na stronę [https://manage.norton.com/setup/](https://manage.norton.com/setup) i zalogować się.

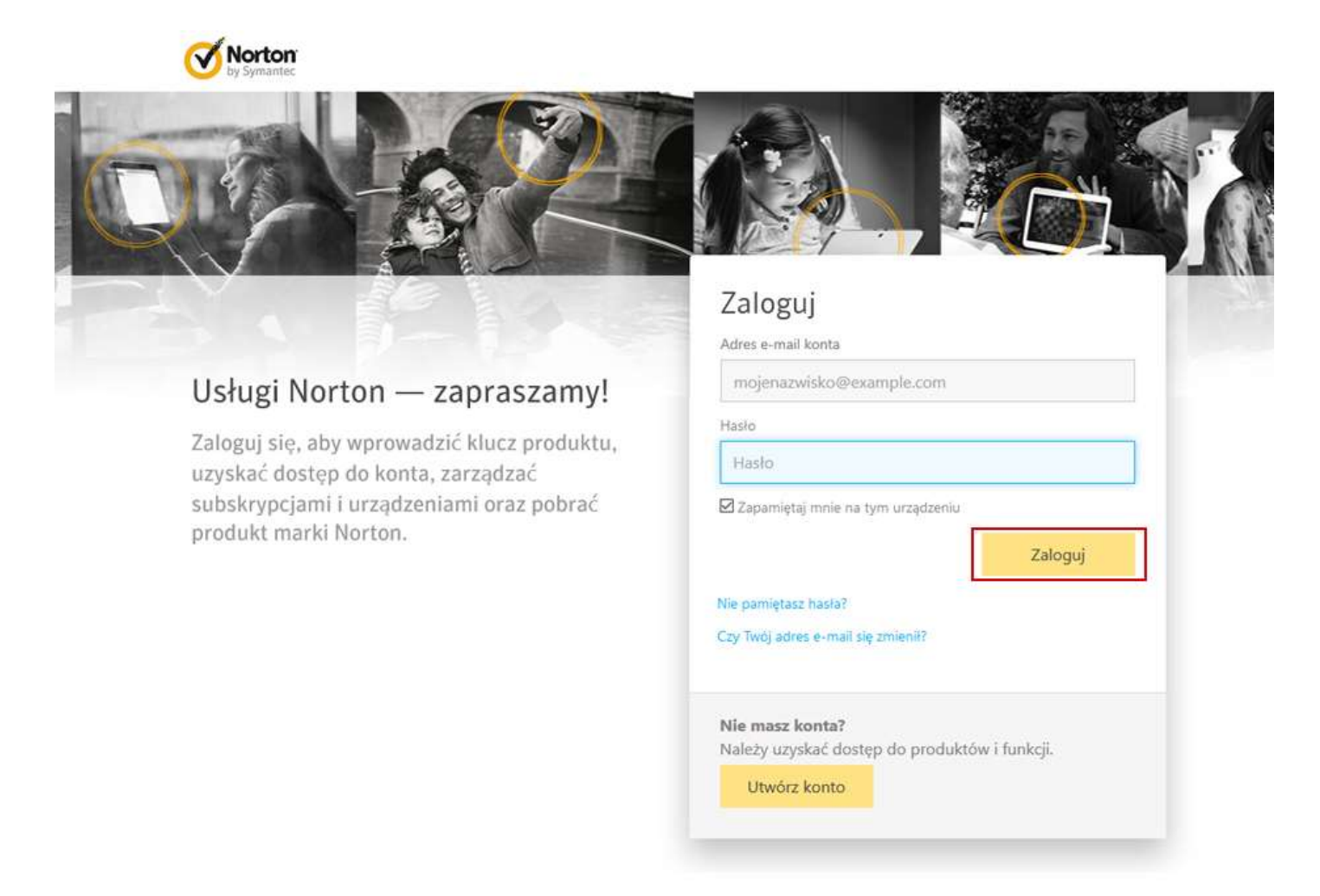

2. Na zakładce "KONFIGURACJA PROGRAMU **NORTON**" proszę kliknąć "**WPROWADŹ NOWY KLUCZ PRODUKTU**".

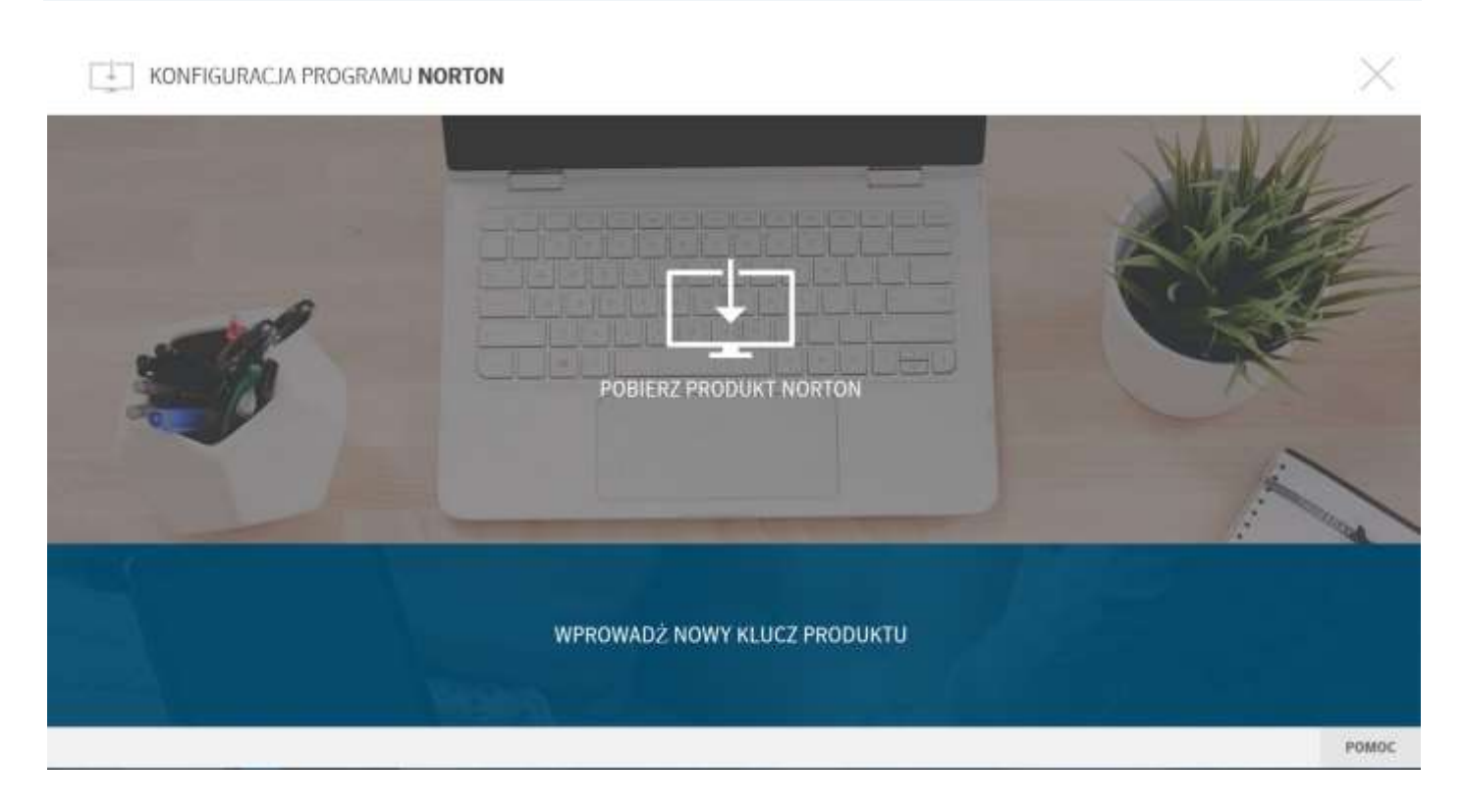

#### 3. Proszę wprowadzić zakupiony klucz produktu i kliknąć "**Dalej**".

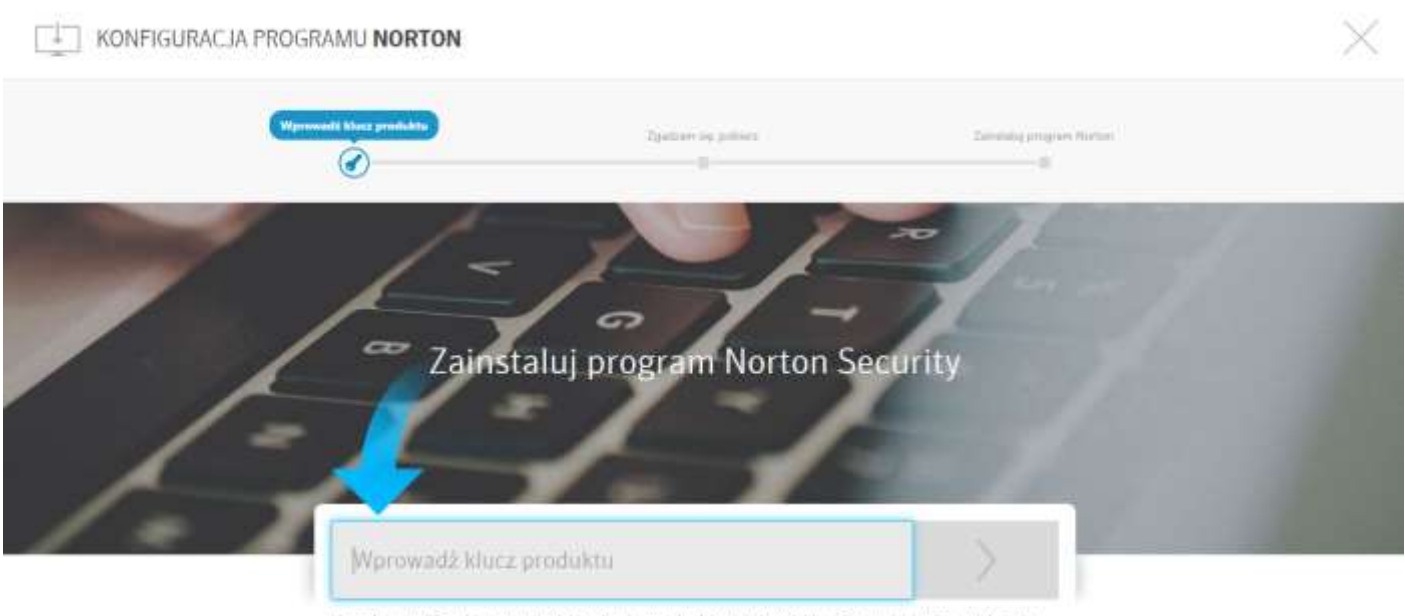

Klucz złożony z 25 znaków można żnafeźć na karcie produktu lub w wiadomości e-mail z potwierdzeniem zamów

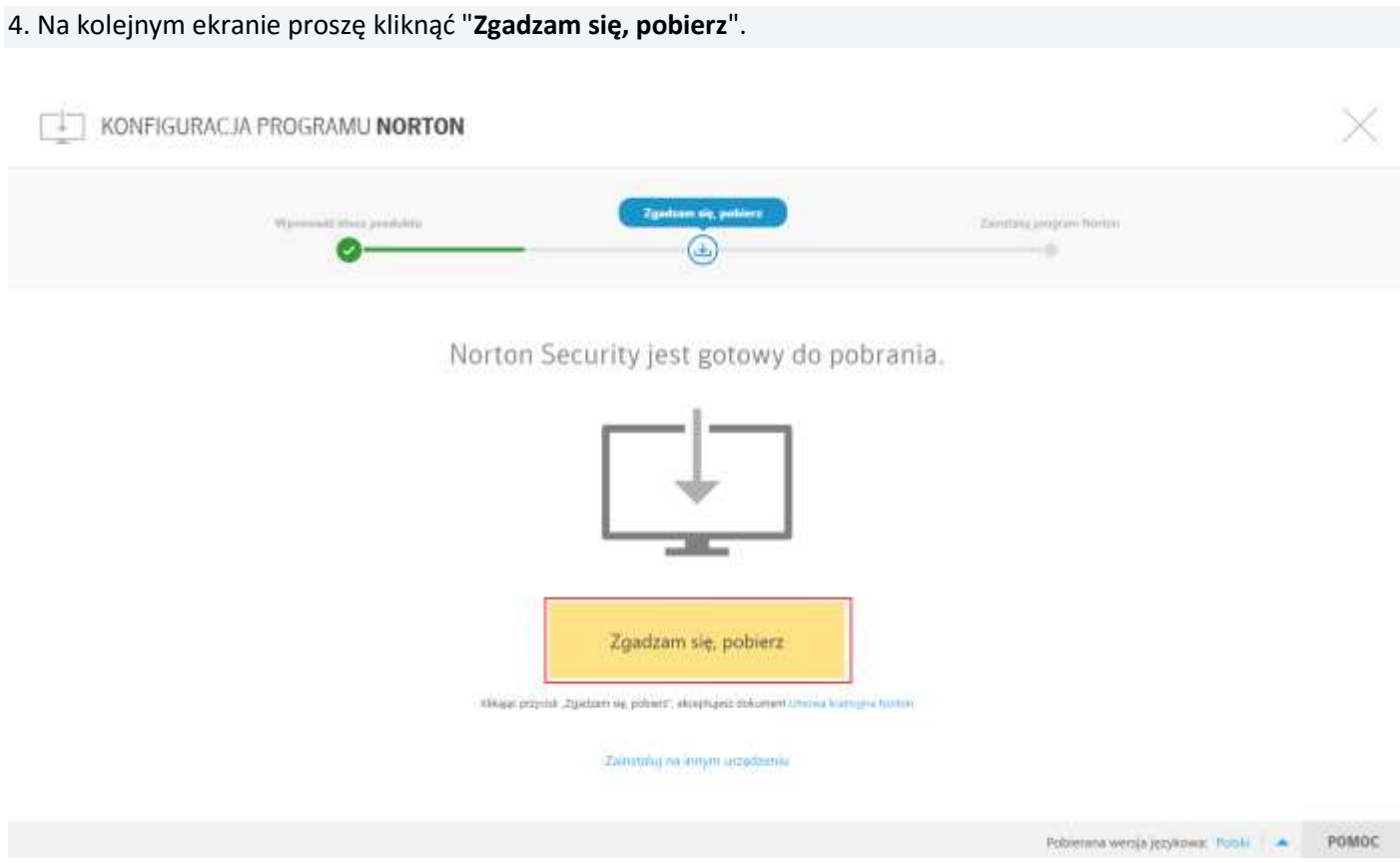

6. Proszę wyrazić zgodę na zapisanie pliku instalacyjnego na dysku klikając "**Zapisz plik**", a następnie "**Gotowe**".

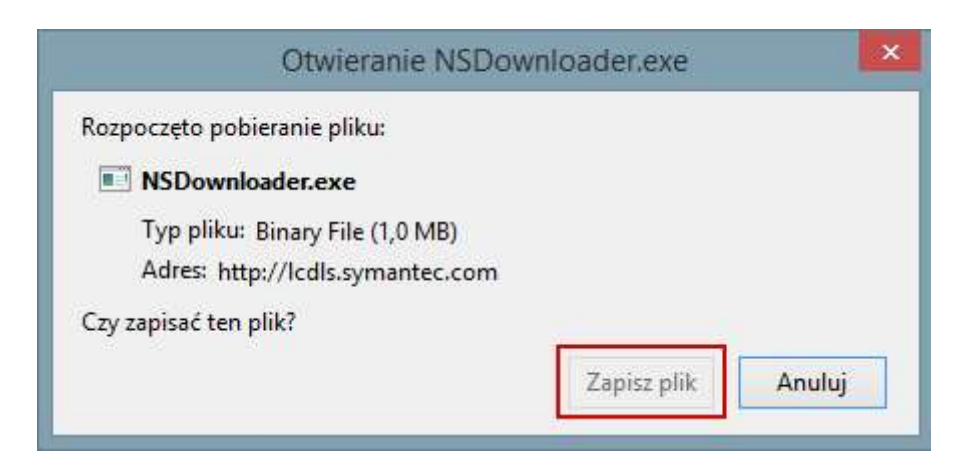

**-- Instalowanie programu Norton Security --** *Uwaga! Przed rozpoczęciem instalacji nowej wersji proszę o odinstalowanie poprzedniej wersji z systemu.*

### 1. Po ukończeniu pobierania proszę odnaleźć plik na dysku twardym i uruchomić go.

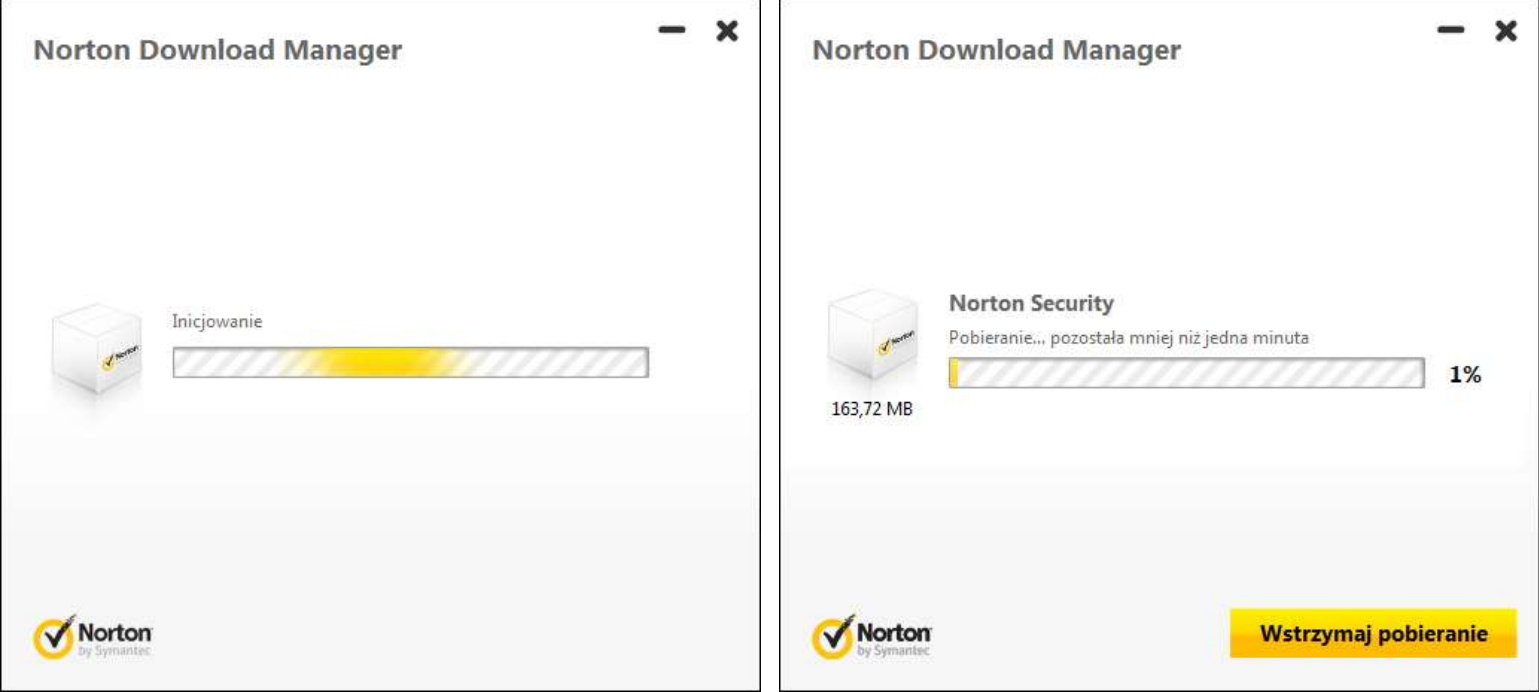

2. Po ukończeniu pobierania instalatora proszę zezwolić na wprowadzenie zmian klikając "**Tak**".

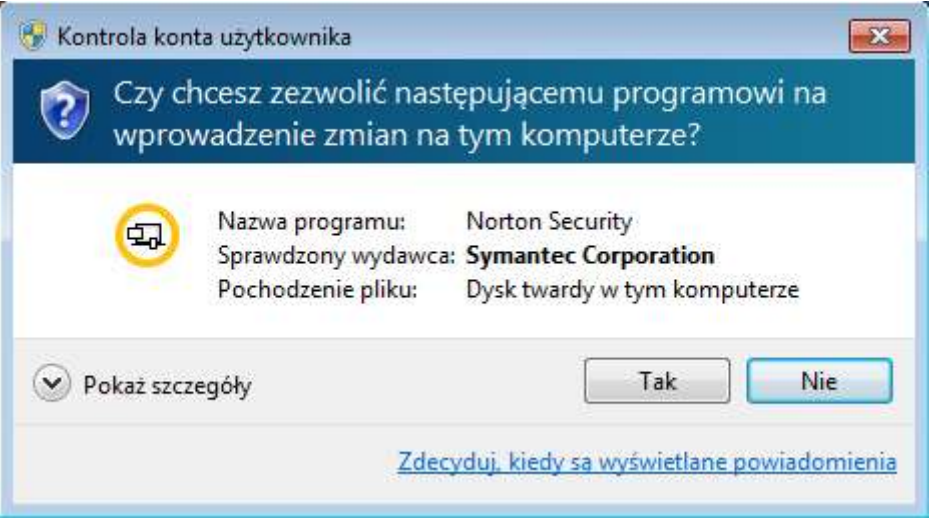

3. W głównym oknie programu instalacyjnego proszę kliknąć "**Zgadzam się i instaluję**".

*Uwaga! Automatycznie zaznaczona jest opcja Norton Community Watch, która pozwala programowi na automatyczne przekazywanie wybranych informacji o zabezpieczeniach do firmy Symantec.*

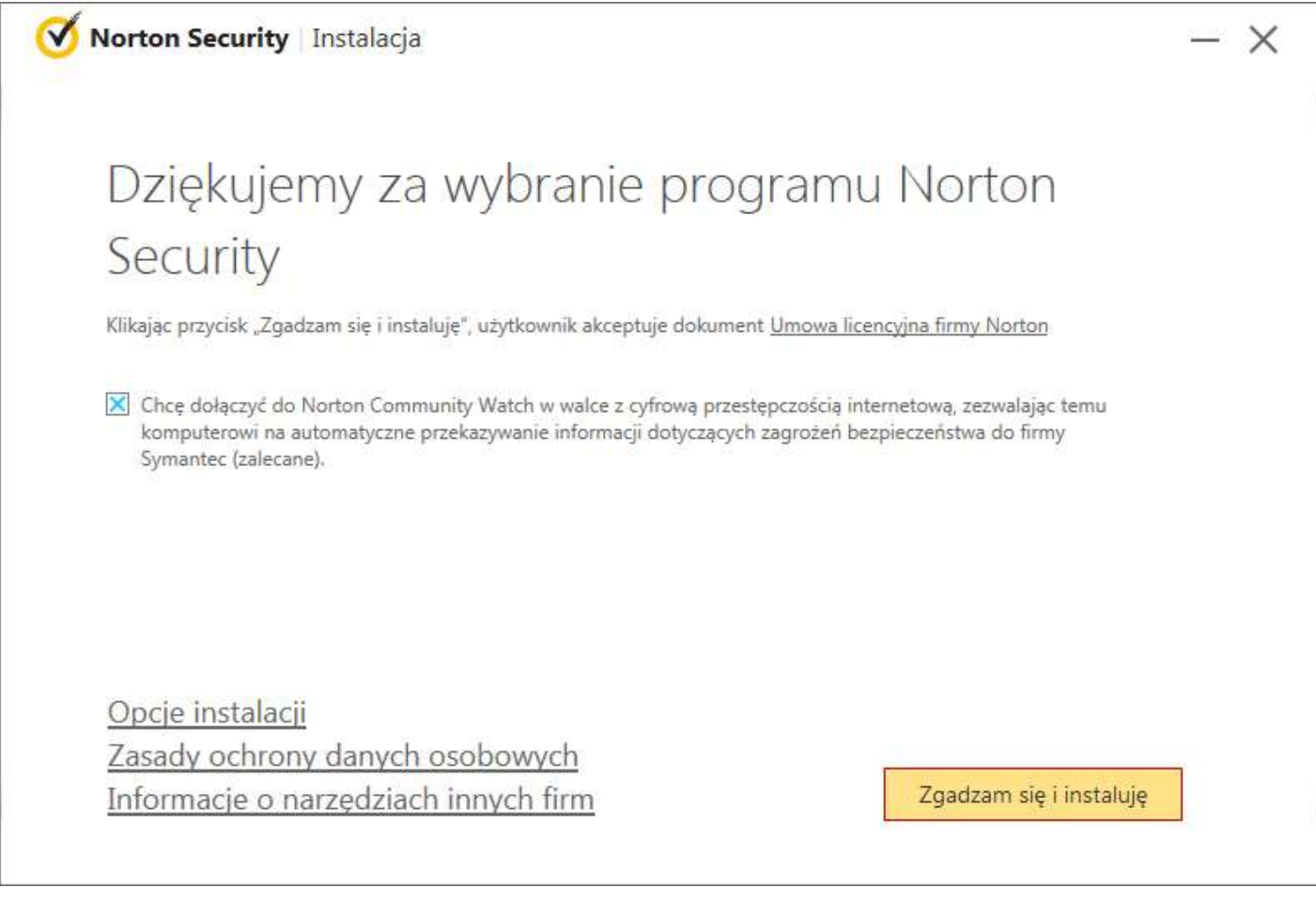

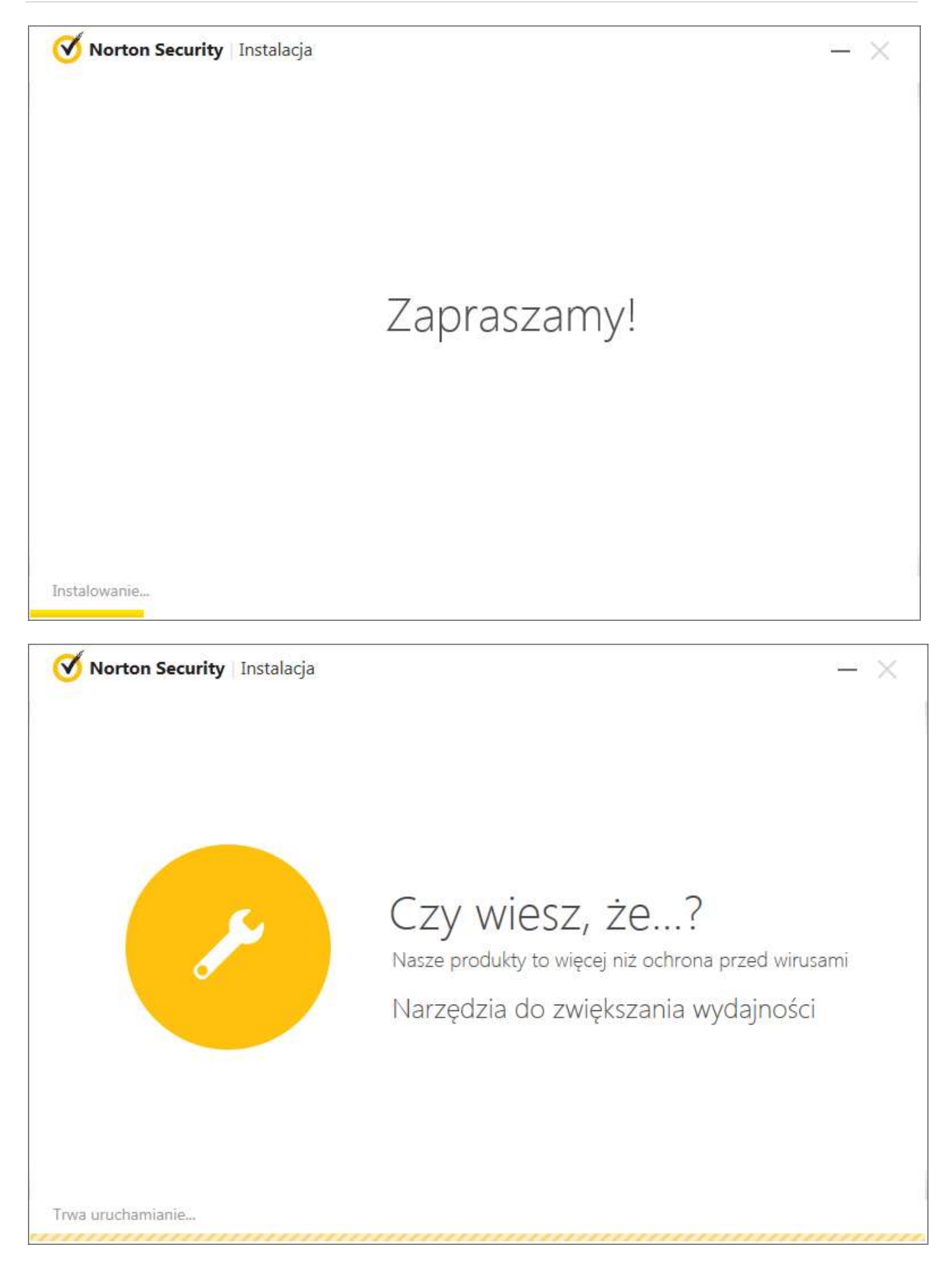

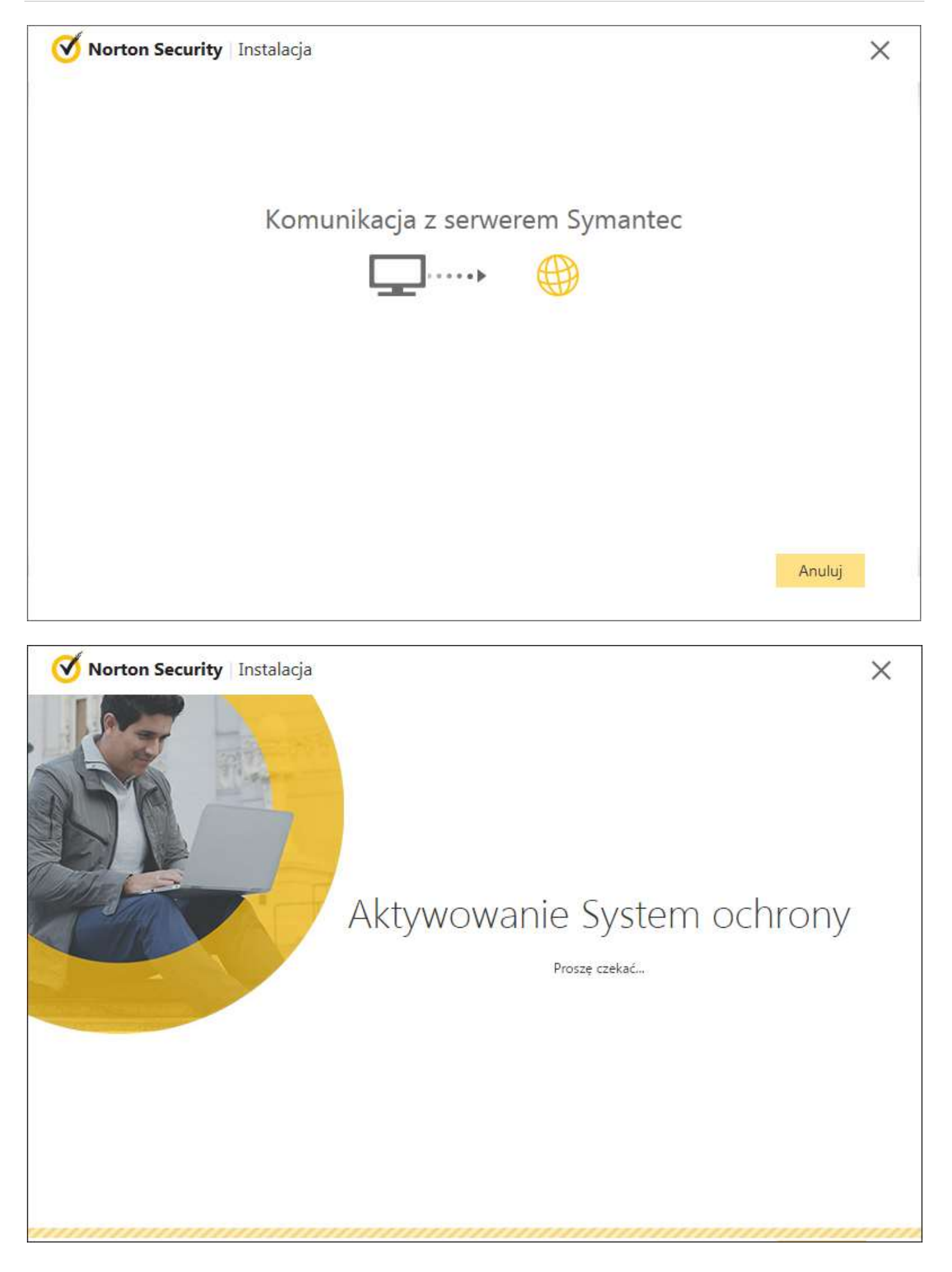

# 4. Po zakończeniu instalacji proszę kliknąć "**Gotowe**"

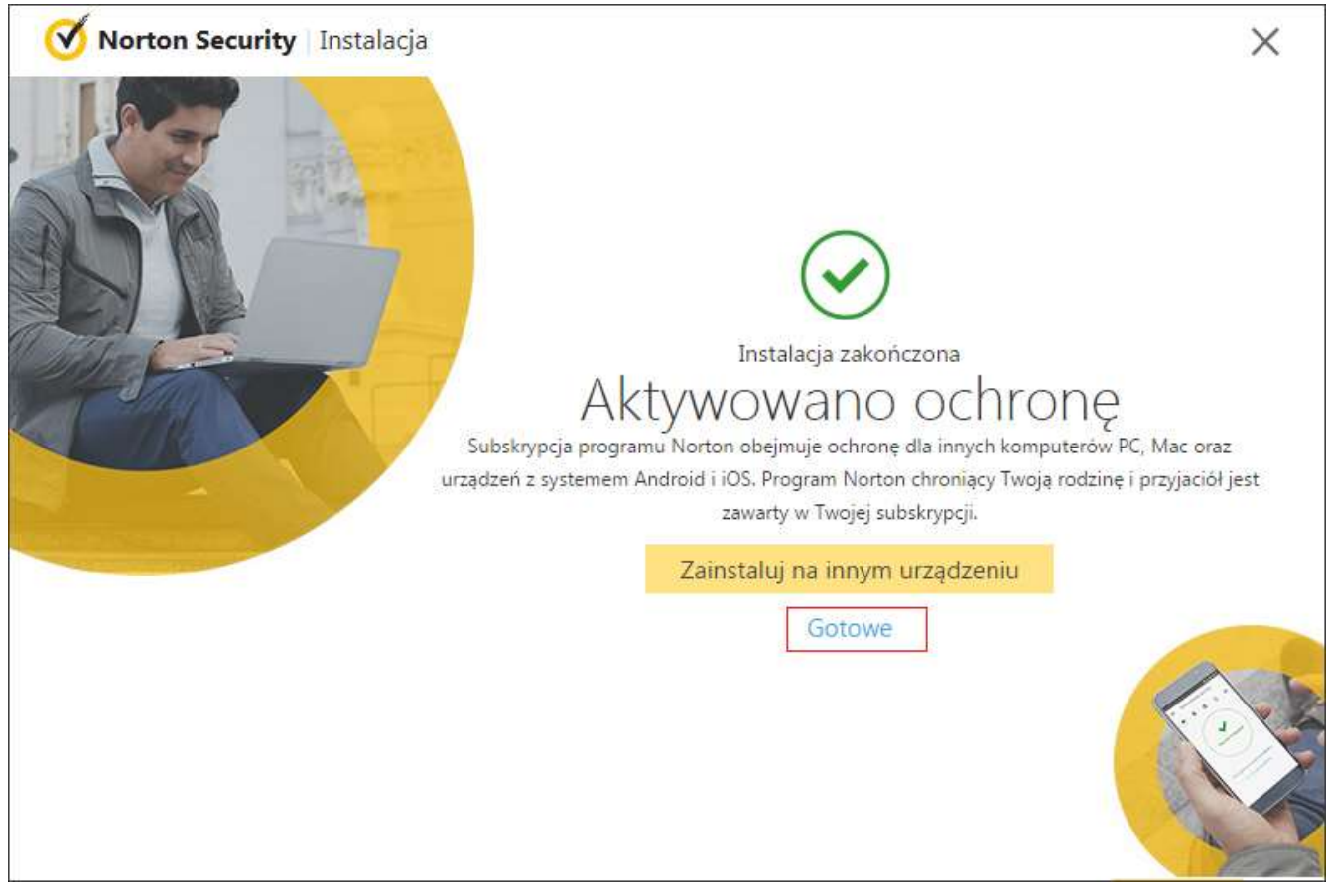

5. Na zakończenie proszę kliknąć "**pomiń samouczek**" lub "**otwórz samouczek**"

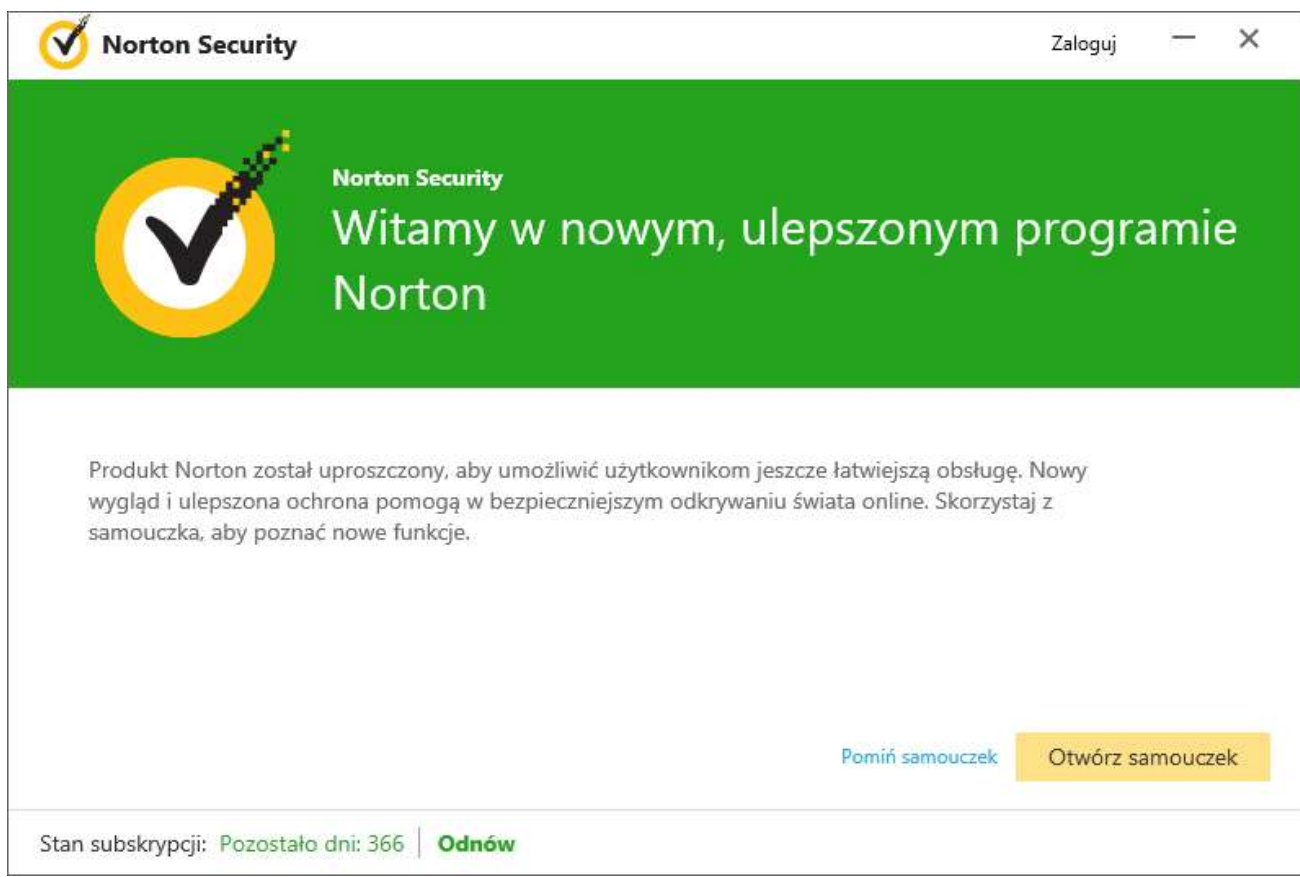

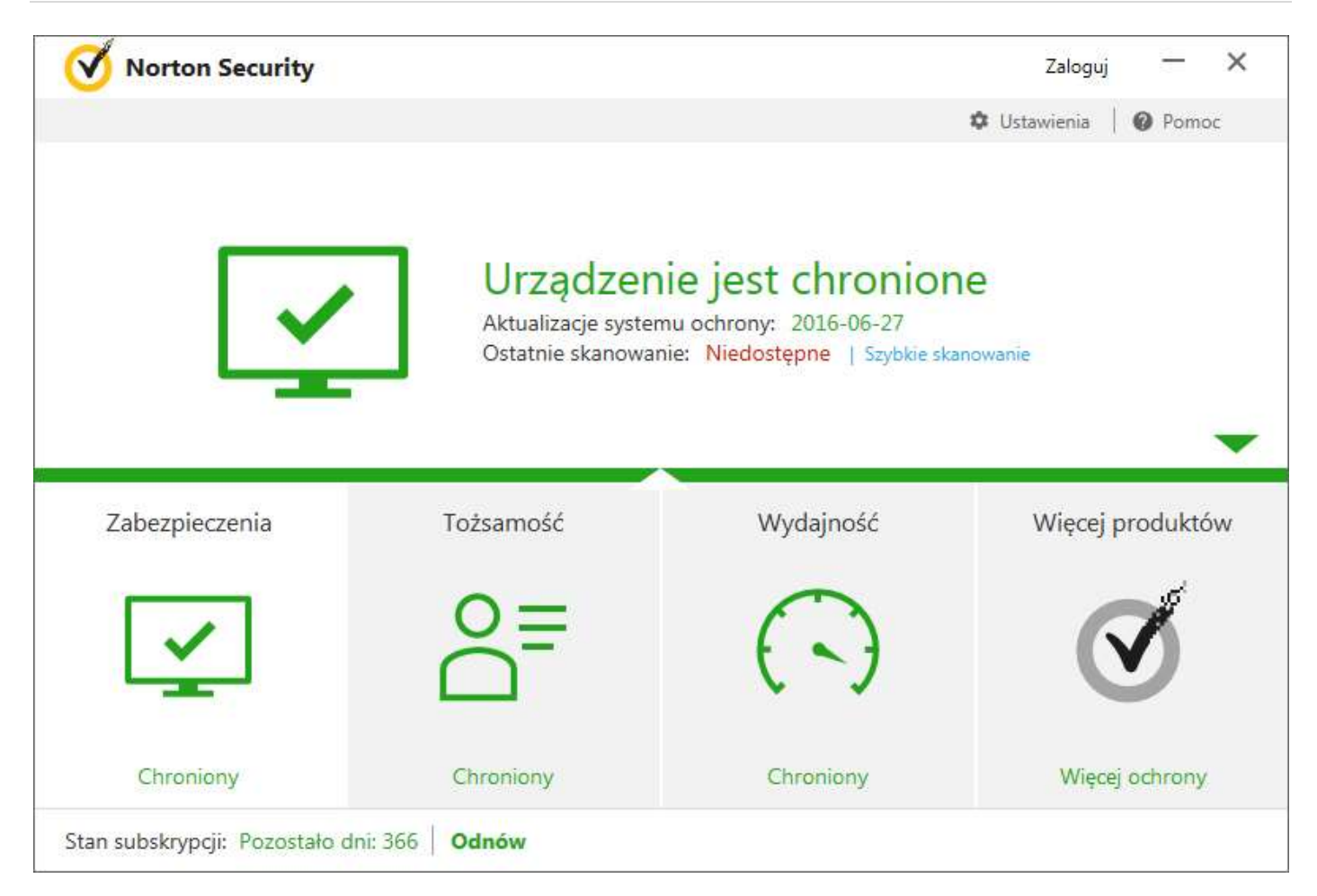

# **Pamiętaj!**

W przypadku instalacji na pozostałych stanowiskach proszę posłużyć się tym samym plikiem instalacyjnym lub zalogować się na konto i pobrać go raz jeszcze na docelowym komputerze.

Jeśli pojawią się problemy lub pytania, prosimy o kontakt z pomocą techniczną Symantec Poland lub z nami.

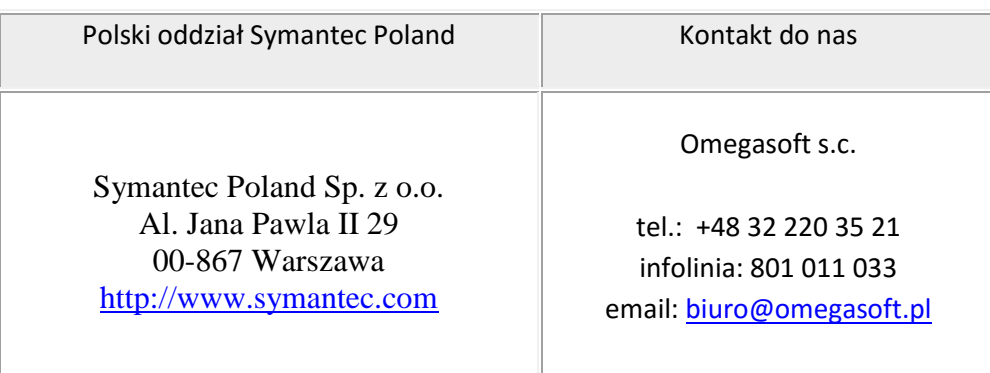

Kopiowanie, rozpowszechnianie oraz wykorzystywanie instrukcji w celach zarobkowych bez zgody Omegasoft s.c. JEST ZABRONIONE. Czyny te stanowią naruszenie przepisów ustawy o prawie autorskim i prawach pokrewnych (Dz. U. 1994 Nr 24 poz. 83) i podlegają odpowiedzialności cywilnej i karnej.